# **Лекция №6 Расчеты гидростатики судна в Solid Works и FreeShip**

## **Вычисление гидростатики в FreeShip**

• На панели инструментов выбираем закладку «Вычисления» и далее «Расчет гидростатики»

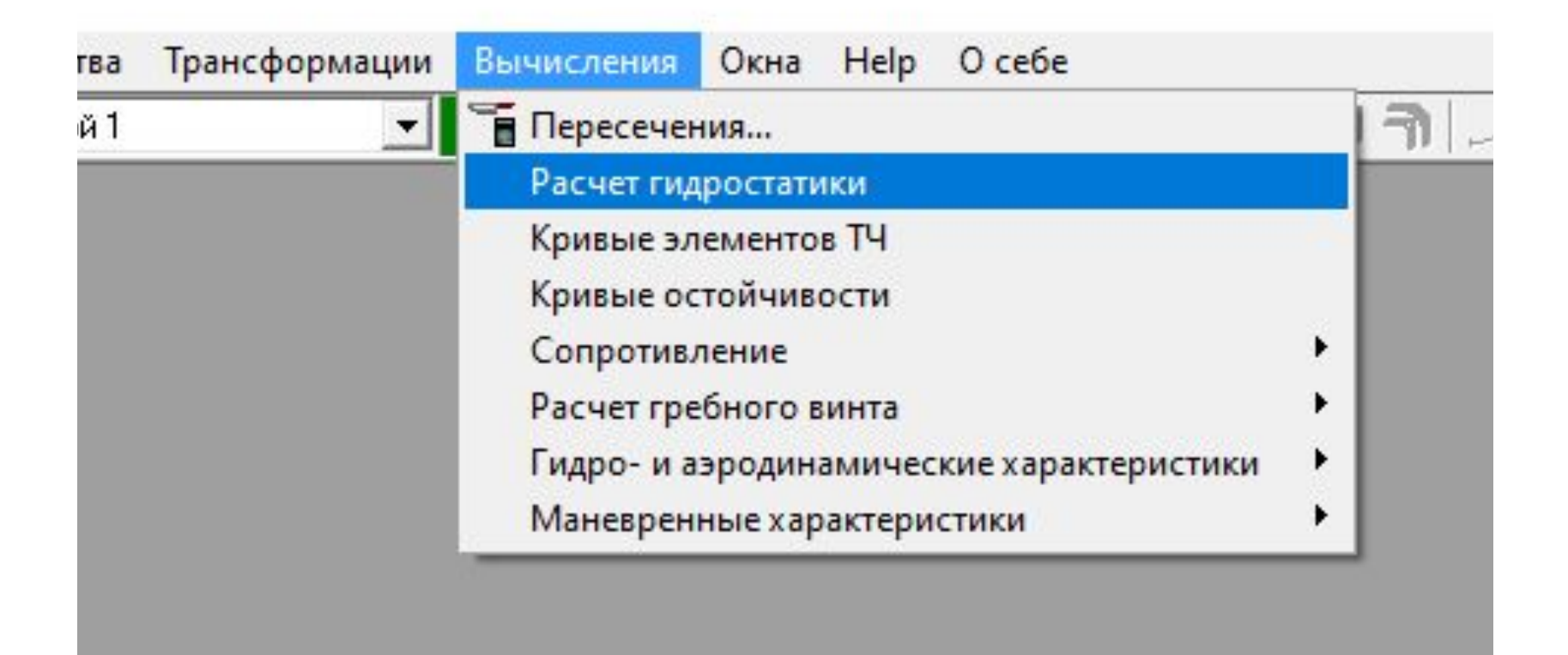

## **Характеристики судна при полной загрузке**

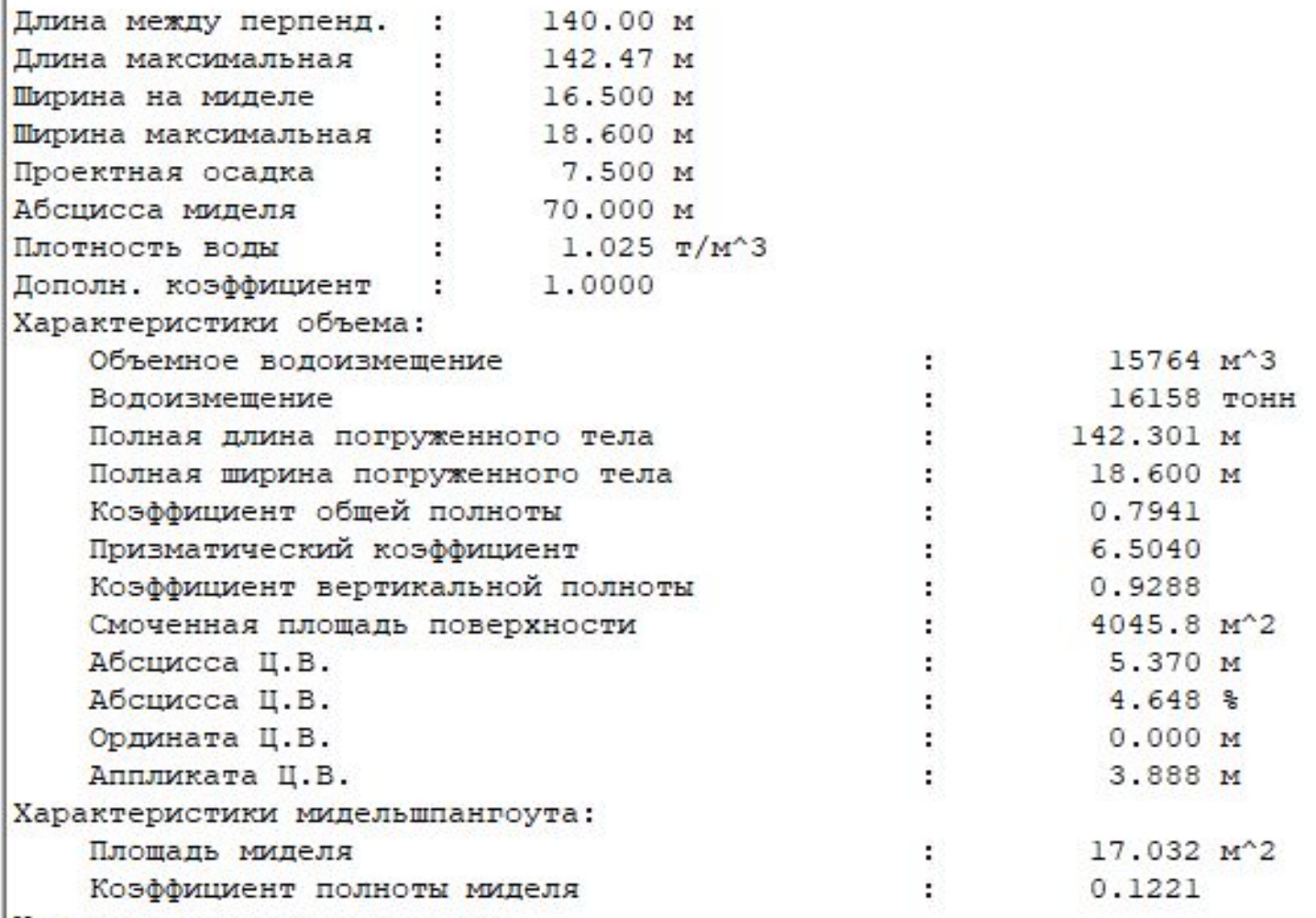

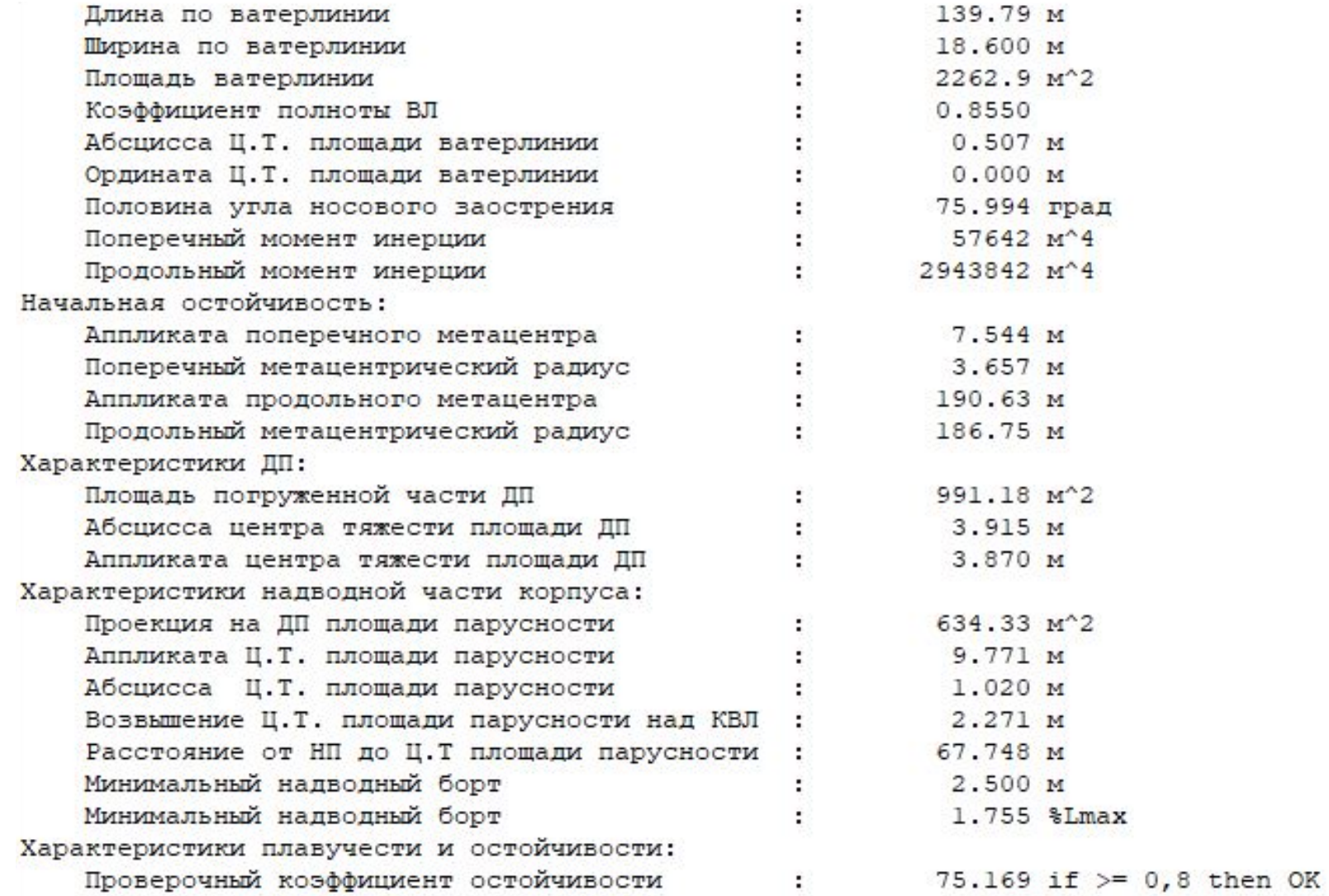

#### **Кривые плавучести и начальной остойчивости**

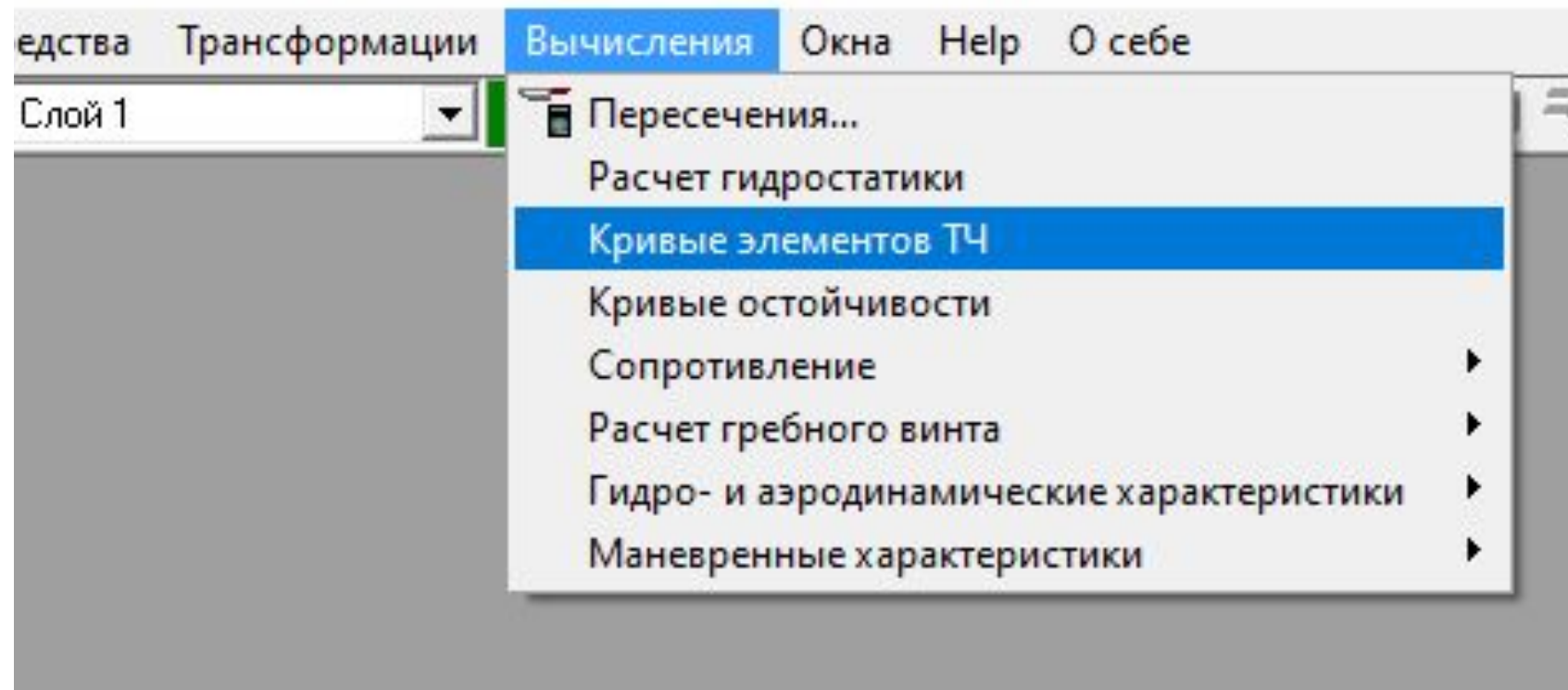

### **В появившемся меню вводим значения осадки**

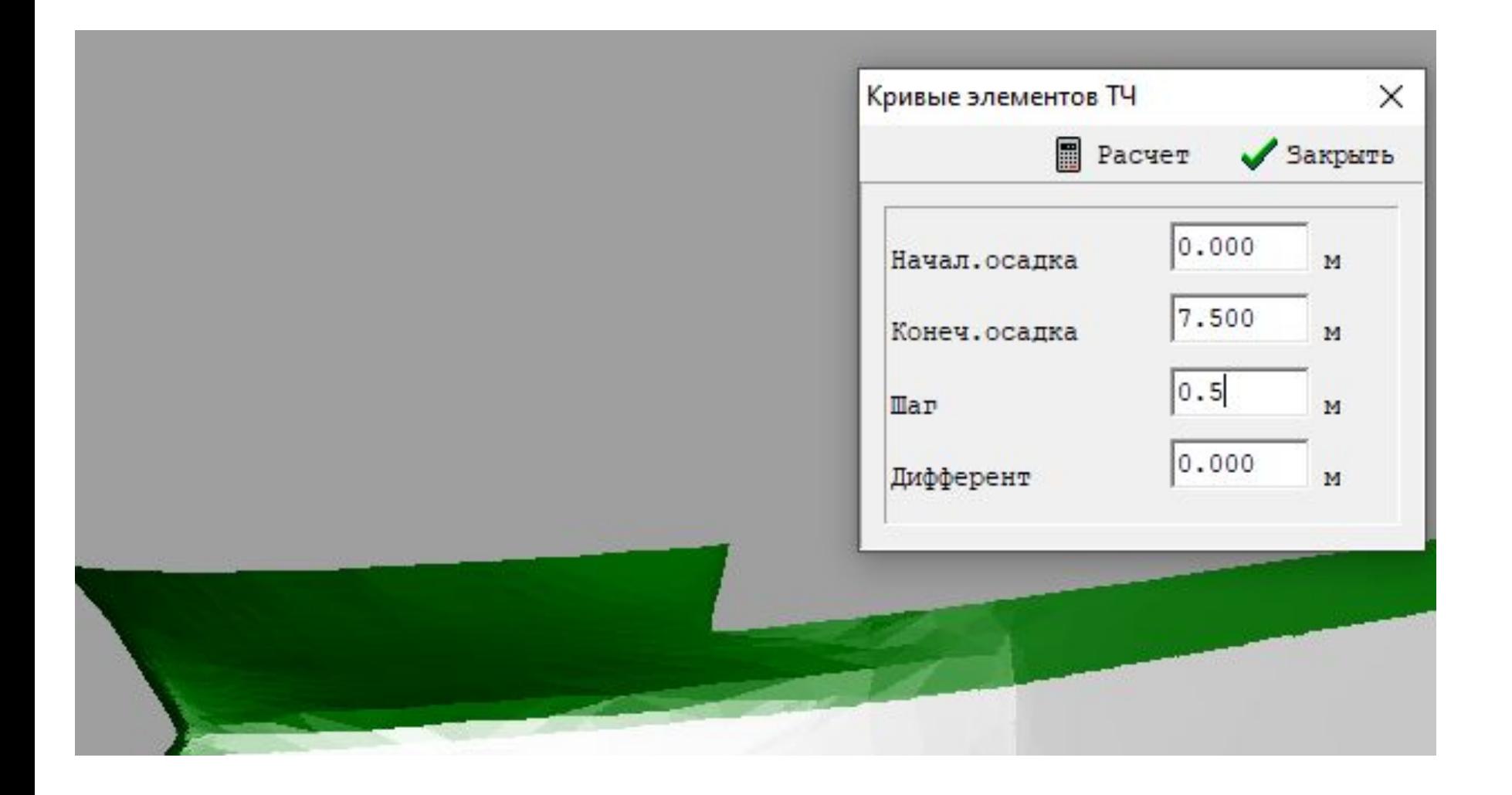

#### Результаты расчетов для построения кривых

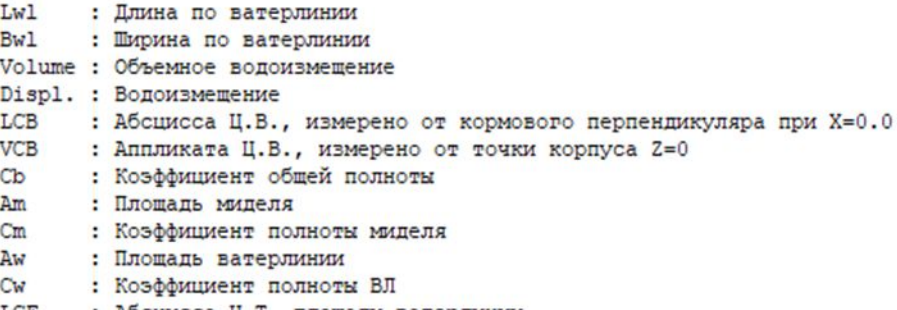

- LCF : Абсцисса Ц.Т. площади ватерлинии
- $Cp$ : Призматический коэффициент
- $\vert s \vert$ : Смоченная площадь поверхности
- KMt : Аппликата поперечного метацентра
- KM1 : Аппликата продольного метацентра

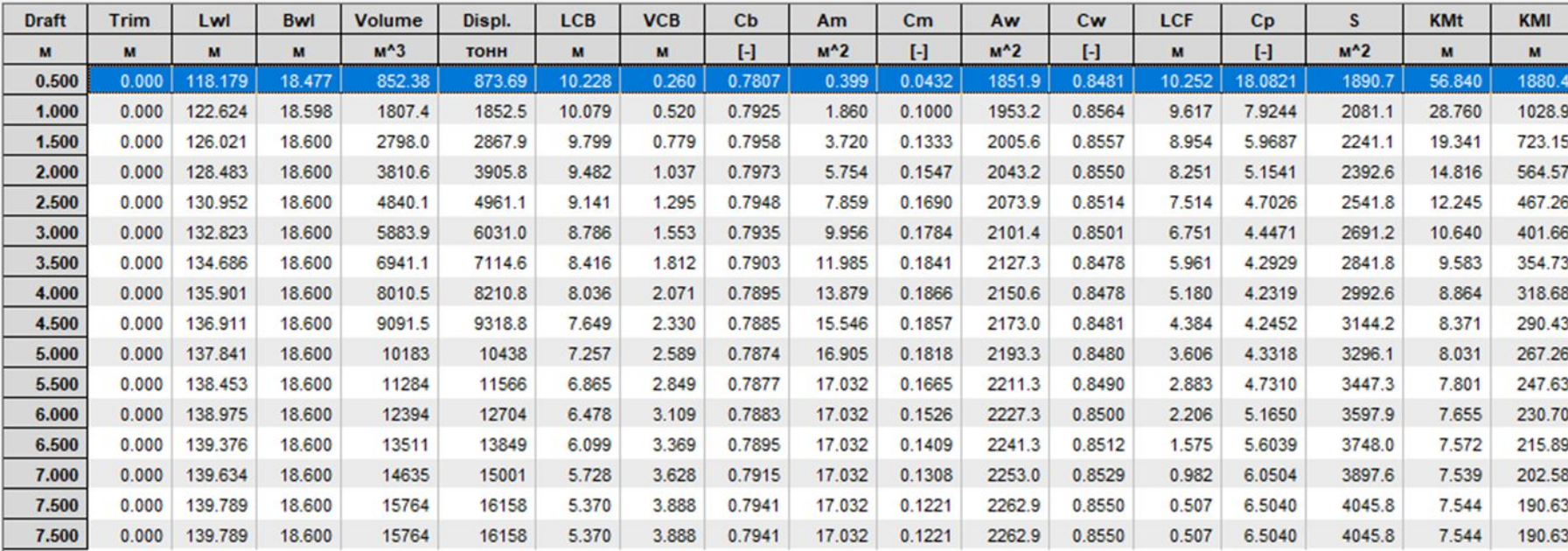

#### **Расчеты гидростатики судна в Solid Works**